# Besser beraten.

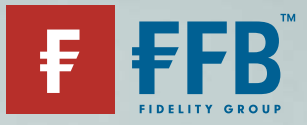

**Ordervorschlag** 

# Einfach und unkompliziert anlegen

## Und so funktioniert es:

Damit Sie schnell und einfach eine Order mit Ihrem Berater ausführen können, bietet die FFB den sogenannten "Ordervorschlag" an. Hierfür benötigen Sie lediglich Ihre Login-Daten für Ihr Onlinedepot als auch eine TAN.

#### Schritt 1:

Nachdem Ihr Berater den Ordervorschlag im System erstellt hat, erhalten Sie umgehend eine E-Mail von der FFB mit dem Hinweis, dass ein Ordervorschlag für Sie eingestellt wurde.

#### Schritt 2:

Loggen Sie sich nun in Ihr Onlinedepot ein und gehen Sie im Menü auf "Ordervorschläge".

#### Schritt 3:

Wählen Sie entweder einen oder alle Ordervorschläge aus und klicken Sie rechts auf "Weiter".

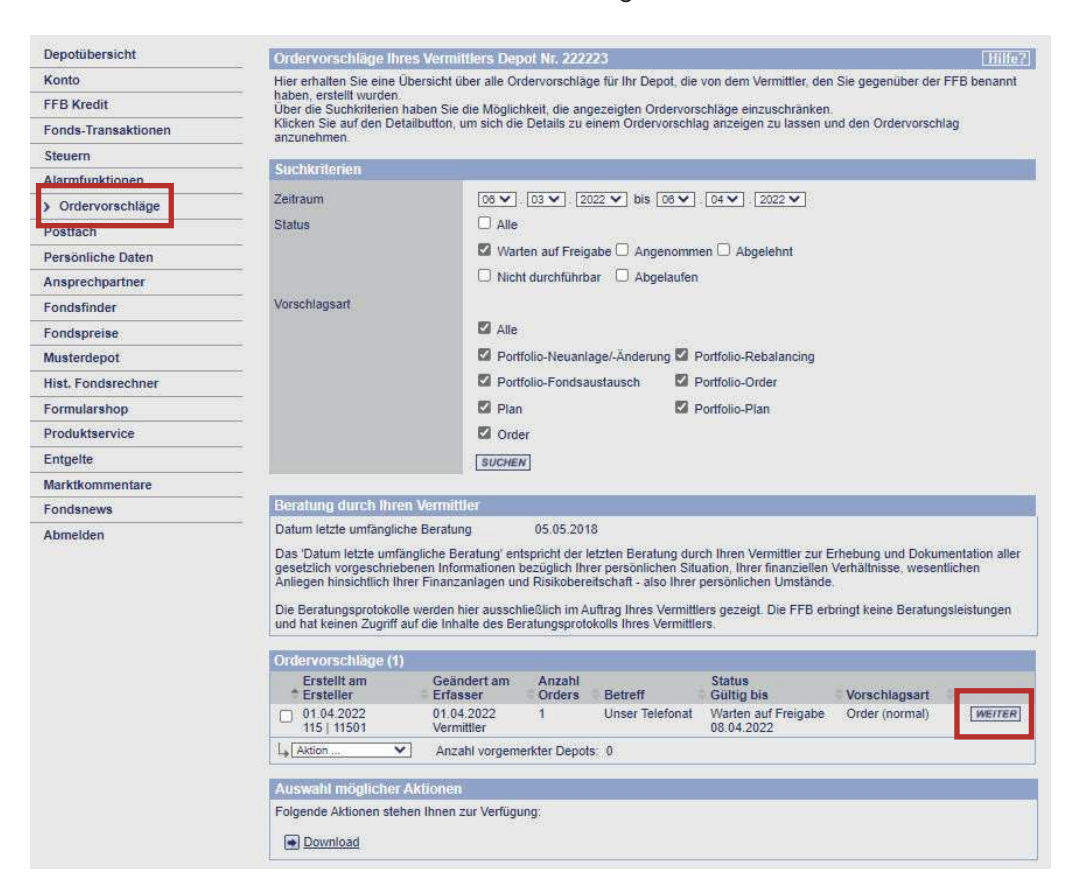

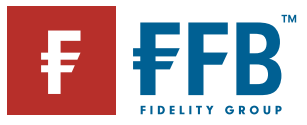

#### Schritt 4:

Prüfen Sie den Ordervorschlag und nehmen ihn an. Sollte etwas falsch verstanden worden sein, haben Sie hier alternativ die Möglichkeit, den Vorschlag abzulehnen. Ihr Berater wird automatisch per E-Mail informiert.

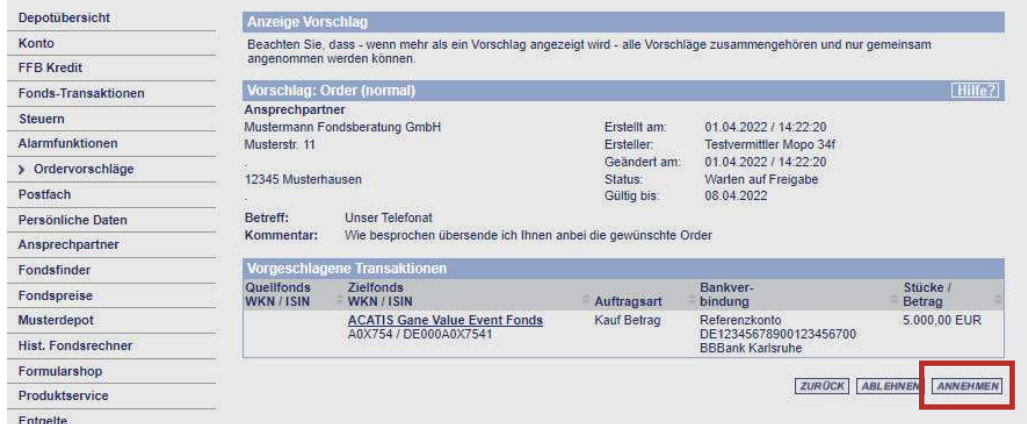

#### Schritt 5:

Bestätigen Sie die Bedingungen und geben Sie die Order mit einer TAN frei – entweder aus der Ihnen zugeschickten TAN-Liste oder mit einer mobileTAN.

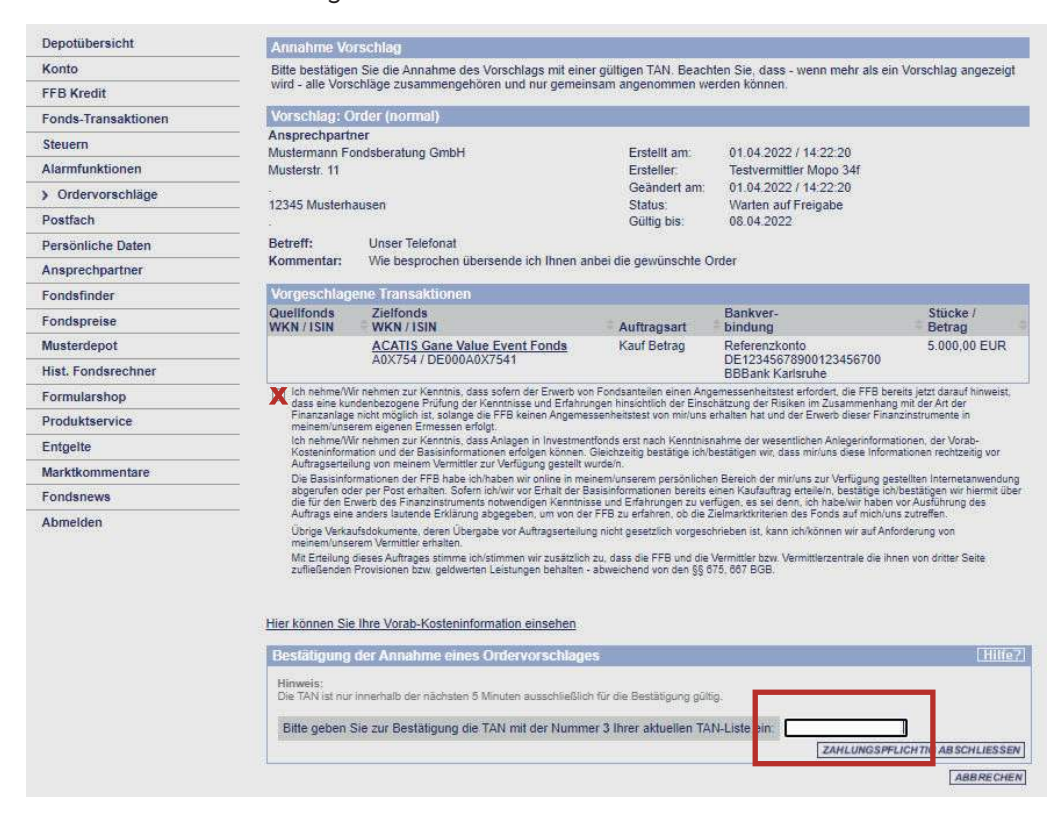

## FERTIG!

#### TIPP:

Melden Sie sich zum mobileTAN-Verfahren an – das erspart die Suche nach der Liste. Einfach im Onlinedepot unter Persönliche Daten – TAN-Verfahren.